# IBM Tivoli Storage Manager for Databases **Version 7.1**

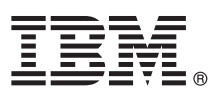

# **Guide de démarrage rapide**

*Le présent document vous aide à procéder à une installation standard d'IBM Tivoli Storage Manager for Databases.*

**Version en langue nationale :** Pour obtenir le Guide de démarrage rapide dans d'autres langues, imprimez le PDF correspondant se trouvant sur le support d'installation.

### **Présentation du produit**

IBM® Tivoli Storage Manager for Databases protège les systèmes de gestion de base de données, tels qu'Oracle et Microsoft SQL Server, en exécutant des sauvegardes et des restaurations de données.

# **1 Étape 1 : Accès au logiciel et à la documentation**

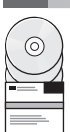

Si vous téléchargez le produit depuis IBM Passport Advantage, suivez les instructions du document de téléchargement disponible à l'adresse [http://www.ibm.com/support/docview.wss?uid=swg24035386.](http://www.ibm.com/support/docview.wss?uid=swg24035386)

Cette offre produit comprend les éléments suivants :

- v DVD IBM Tivoli Storage Manager for Databases V7.1 Quick Start
- v Code produit IBM Tivoli Storage Manager for Databases V7.1 : Data Protection for Microsoft SQL Sever
- v Code produit IBM Tivoli Storage Manager for Databases V7.1 : Data Protection for Oracle

Pour obtenir la documentation complète, notamment les instructions d'installation, consultez le centre de documentation Tivoli Storage Manager for Databases qui est disponible en ligne à l'adresse suivante : [http://pic.dhe.ibm.com/infocenter/](http://pic.dhe.ibm.com/infocenter/tsminfo/v7r1/topic/com.ibm.itsm.db.doc/welcome.html) [tsminfo/v7r1/topic/com.ibm.itsm.db.doc/welcome.html.](http://pic.dhe.ibm.com/infocenter/tsminfo/v7r1/topic/com.ibm.itsm.db.doc/welcome.html)

# **2 Étape 2 : Evaluation des configurations matérielle et système requises**

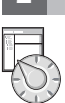

#### Consultez le document détaillé sur la configuration système requise à l'adresse suivante : [http://www.ibm.com/support/](http://www.ibm.com/support/docview.wss?uid=swg21218747) [docview.wss?uid=swg21218747.](http://www.ibm.com/support/docview.wss?uid=swg21218747)

## **3 Étape 3 : Installation de Tivoli Storage Manager for Databases**

Insérez le DVD du produit dans l'unité de DVD et effectuez les tâches suivantes en fonction du système d'exploitation : • Pour Microsoft Windows :

- Data Protection for Microsoft Server : Cliquez deux fois sur le fichier setup.exe, puis sur **OK**. Suivez les instructions d'installation.
- Data Protection for Oracle : Si la fonction de lecture automatique est activée, la fenêtre d'installation est automatiquement affichée lorsque le DVD est inséré. Sinon, cliquez sur **Démarrer** > **Exécuter** et entrez *x*:\setup où x représente l'unité de DVD. Cliquez sur **OK**. Suivez les instructions d'installation.
- v Pour IBM AIX : Connectez-vous en utilisant l'ID superutilisateur, puis entrez la commande smitty install à l'invite de commande. Appuyez sur Entrée et suivez les instructions d'installation.
- v Pour HP-UX Itanium, Linux et Solaris SPARC : Connectez-vous en utilisant l'ID superutilisateur, puis entrez le nom du fichier d'installation, *nom\_fichier*.bin, à l'invite de commande. Appuyez sur Entrée et suivez les instructions d'installation.

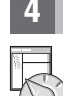

# **4 Étape 4 : Configuration de Tivoli Storage Manager for Databases**

Suivez les instructions de configuration pour votre produit et votre système d'exploitation. Ces instructions sont disponibles en ligne à l'adresse suivante : [http://pic.dhe.ibm.com/infocenter/tsminfo/v7r1/topic/com.ibm.itsm.db.doc/](http://pic.dhe.ibm.com/infocenter/tsminfo/v7r1/topic/com.ibm.itsm.db.doc/welcome.html) welcome.html

### **Informations complémentaires**

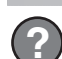

- **?** Pour plus d'informations, consultez les ressources suivantes :
	- v Page de présentation du produit Tivoli Storage for Databases : <http://www.ibm.com/software/tivoli/products/storage-mgr-db> v Portail du support IBM :
	- [http://www.ibm.com/support/entry/portal/Overview/Software/Tivoli/tivoli\\_storage\\_manager\\_for\\_databases](http://www.ibm.com/support/entry/portal/Overview/Software/Tivoli/tivoli_storage_manager_for_databases)
	- v Communauté IBM Service Management Connect, Storage Management : <https://www.ibm.com/developerworks/servicemanagement/sm/index.html>

IBM Tivoli Storage Manager for Databases Version 7.1 Licensed Materials - Property of IBM. Eléments sous licence - Propriété d'IBM. @ Copyright IBM Corp. 1997, 2013. U.S. Government Users Restricted Rights - Use, duplicati disclosure restricted by GSA ADP Schedule Contract with IBM Corp.

IBM, le logo IBM et ibm.com sont des marques d'International Business Machines Corp. dans de nombreux pays. Les autres noms de produits et de services peuvent appartenir à IBM ou à des tiers. La liste actualisée de toutes marques d'IBM est disponible sur la page Web [«Copyright and trademark information» \(www.ibm.com/legal/copytrade.shtml\)](http://www.ibm.com/legal/copytrade.shtml).

Linux est une marque de Linus Torvalds aux Etats-Unis et/ou dans certains autres pays.

Microsoft et Windows sont des marques de Microsoft Corporation aux Etats-Unis et/ou dans certains autres pays.

Les autres noms de sociétés, de produits et de services peuvent appartenir à des tiers.

Référence : CF3Y2ML

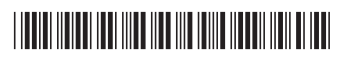